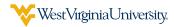

## ACCESS YOUR BASE SALARY INFORMATION IN APPLAUD

After connecting to the VPN, navigate to the **WVU Portal** (**portal.wvu.edu**) and select any of the **Leave/Time** links to access **Applaud**.

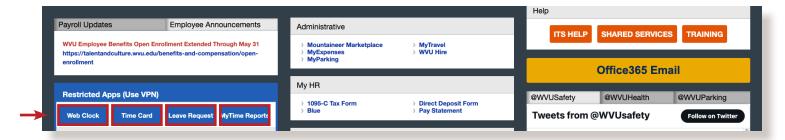

Within Applaud, select the PAY drop-down menu from the top-level navigation. Then Salary and Tax.

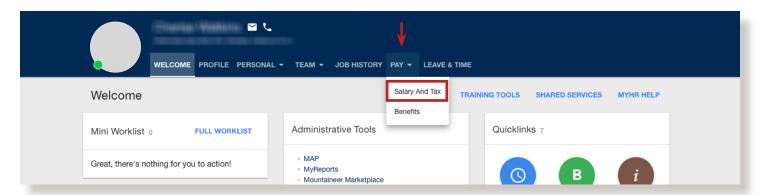

Your base salary will display in the **Compensation** box within the **Salary and Tax** page.

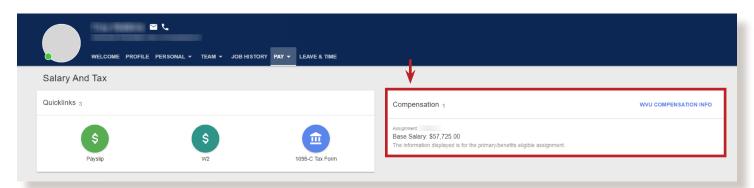